## Вход в личный кабинет сервиса «Школьное питание».

1. Войдите на сайт [екатеринбург.рф](http://екатеринбург.рф/)

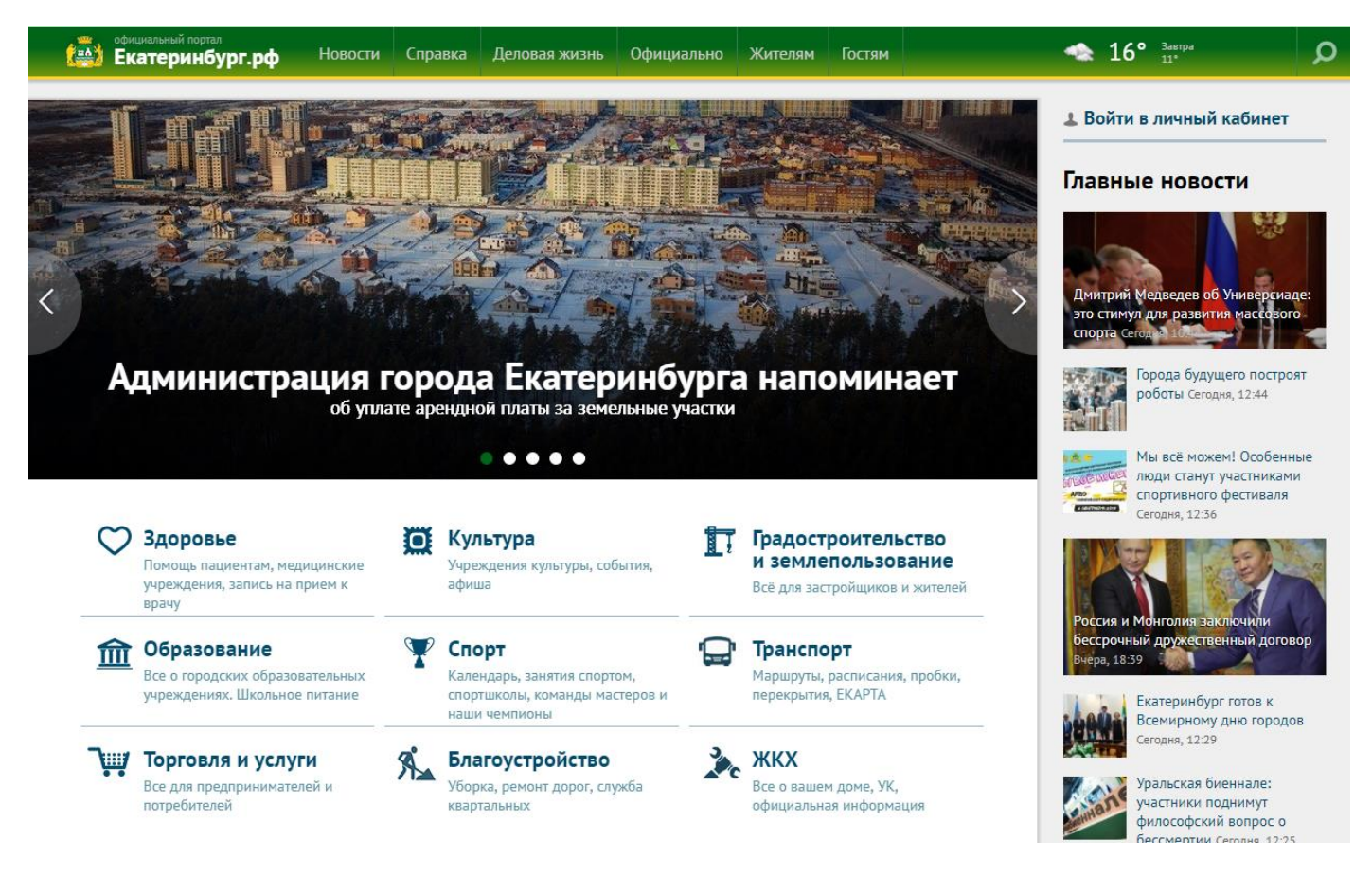

2. Нажмите «Войти в личный кабинет».

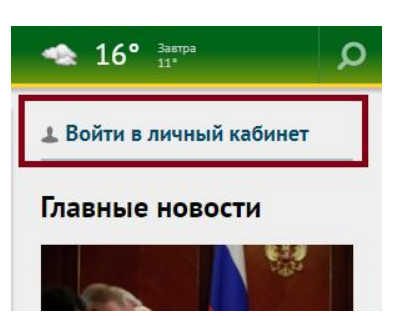

3. Нажмите «Войти».

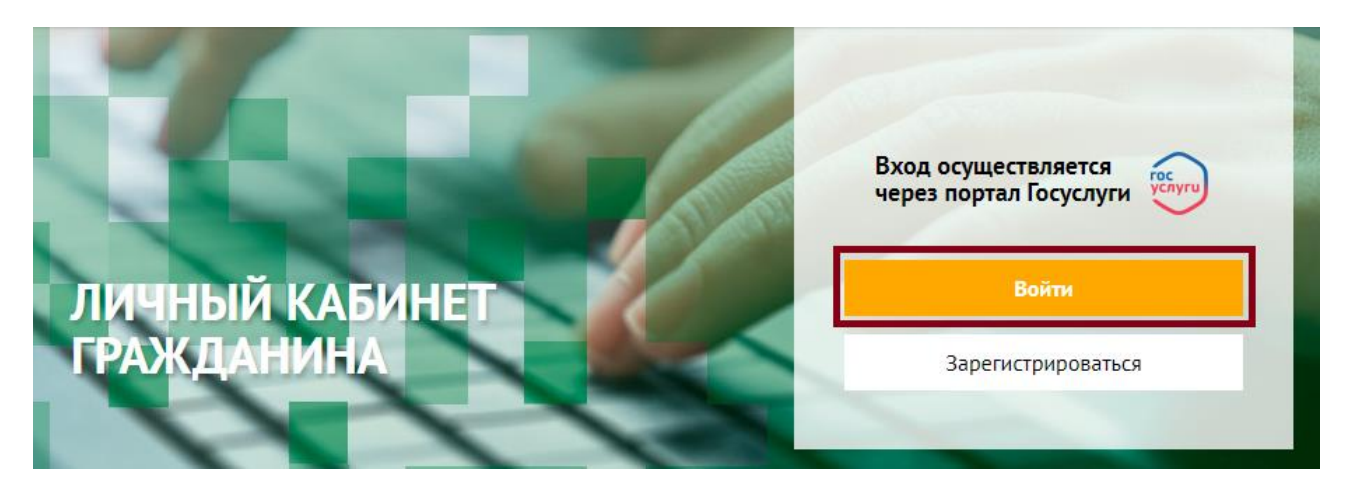

4. Осуществить вход на сайте через ЕСИА:

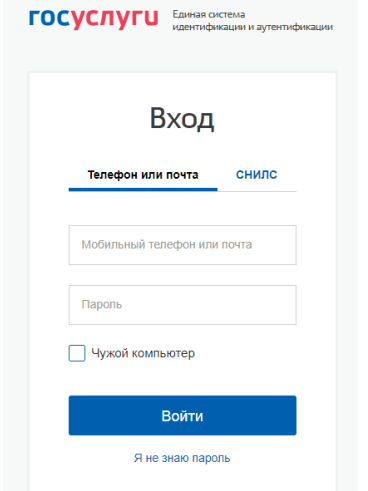

5. В личном кабинете гражданина выберите раздел «Школьное питание».

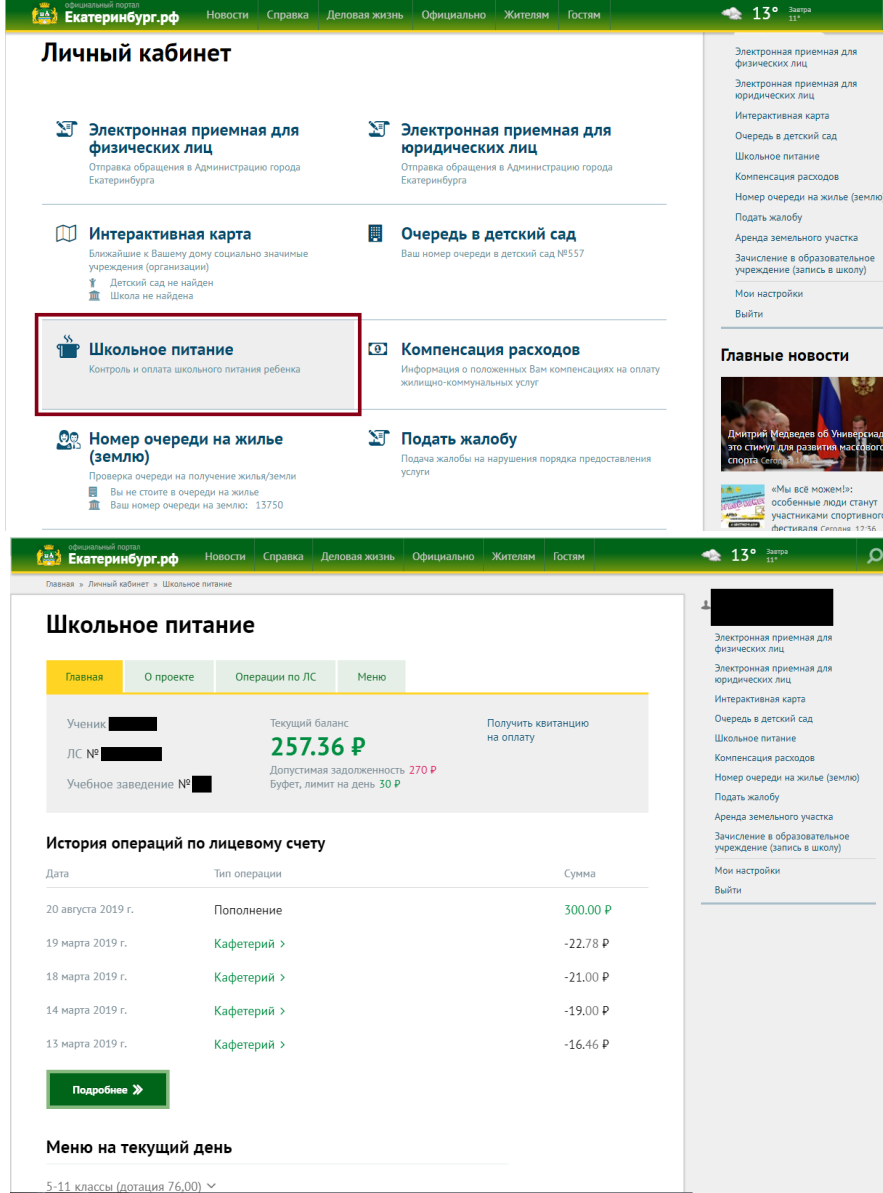

6. Если данные не отображаются, следует обратиться к диспетчеру по питанию в учебное заведение, для внесения своего СНИЛС в информационную систему.